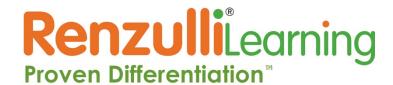

## **Renzulli Learning Profiler Instructions**

Welcome to Renzulli Learning! We would like to invite you to complete your very own Renzulli Profile! The Profile is used to identify student interests, learning and expression styles. The Renzulli Profiler has helped millions of students to develop advanced learning skills by leveraging their strengths and interests.

The Renzulli Profiler takes approximately 15 minutes to complete.

- 1. To complete your Profile, please go to http://renzullilearning.com/
- 2. In the upper right of the web page you will find the RENZULLI LEARNING LOGIN.

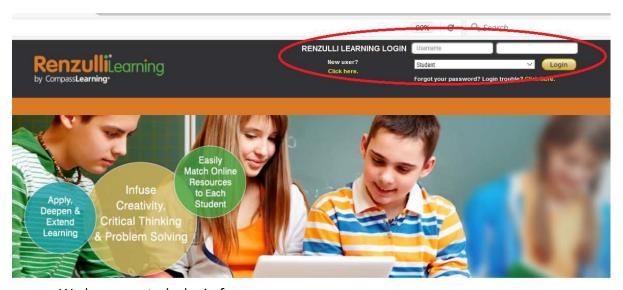

- We have created a login for you:
  - a. Username: your e-mail address
  - b. Password: as requested or provided. Click "Forgot your password" if you are unsure and you will receive an email with further directions.
- 3. Select: Student from the drop down menu, then Click: Login
- 4. You will be taken to the License Agreement page. This will occur the first time each user accesses the system.
- 5. Click the: **Accept** option.

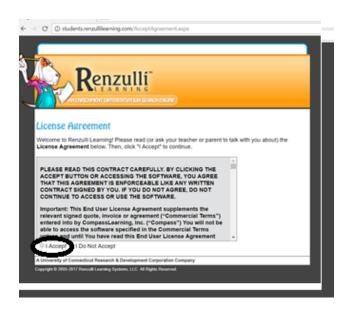

The **Profiler Page** will render.

For teachers and younger students, we recommend that you switch to the EZ Read Profiler, as it takes half the time to complete this version of the Renzulli Profiler. (K-2 students automatically are directed to the EZ Read Profiler.)

The **EZ Read Renzulli Profile Screen** will appear and you will be able to complete your profile.

<u>Please note</u>: for older students, it is recommended to have them complete the Standard Profiler as they will tend to be more thoughtful in their responses and for better accuracy of their Profile results.

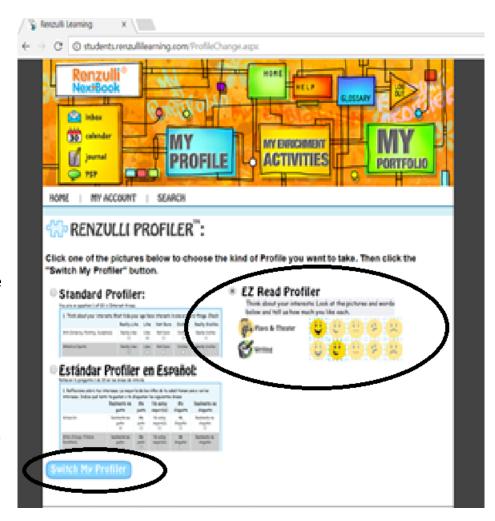

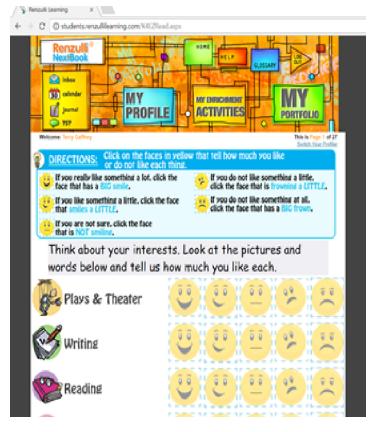

Answer each question thoughtfully to ensure the data is accurate.

At the conclusion of the assessment, your Profile will be available.

Click on the My Profile puzzle piece to access your Profile.

Your Renzulli Profile can be also be printed from this area.

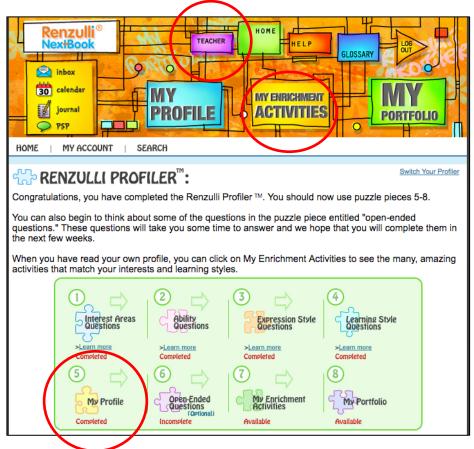

We hope you find the results of your Renzulli Profile to be of value and hope you enjoyed the experience. Now you can explore the **Enrichment Activities** that are targeted directly to your Profile results!

When you're ready, take a peek at the **Teacher** site by clicking the button at the top of your screen. For more directions on using the **Teacher** site, please see our **Renzulli Learning Teacher's Guide**.

If you have any questions or have any issues with the Profiler, please contact us at info@RenzulliLearning.com

Thank you,
Your Friends at Renzulli Learning

Contact Us
www.RenzulliLearning.com
+1 (203) 680-8301